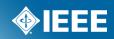

## IEEE Standards Association

Logging and Viewing Meeting Attendance Using The IEEE Attendance Tool

## Sign in to Attendance Tool

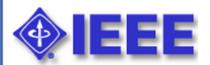

http://imat.ieee.org

#### Sign In

#### Welcome to the IEEE Attendance Tool

Please use your IEEE Account username and password to begin using this system

An IEEE Account provides IEEE members, IEEE-SA Members and other valued users access to a variety of IEEE online services.

Username/Email:

Password:

Sign in to: Attendance Tool

Sign In

Need an IEEE Account or forget your username or password?

Note: IEEE uses Cookies for Account Registration, Change Password and Recover Username/Password

Enter your IEEE
Account
username/email
and password

If you need to create an account or forgot your password, click the link

back to top Home Sign In IEEE Acc

## Select the meeting you are attending

#### Attendance

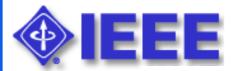

#### Home - Iman Engineer, SA PIN: 64872

Welcome to the IEEE Attendance Tracking system. This system provides on-site home tracking integrated with the IEEE myProject™ system. You can view your prior attendance on the Attendance History Report.

#### **Active Meetings**

Please select the meeting are currently attending

802 Wireless Interim Atlanta US 04-Jun-2012

#### **Upcoming Meetings**

802 Plenary Session San Diego US 13-Jul-2012

## Input access code (if applicable)

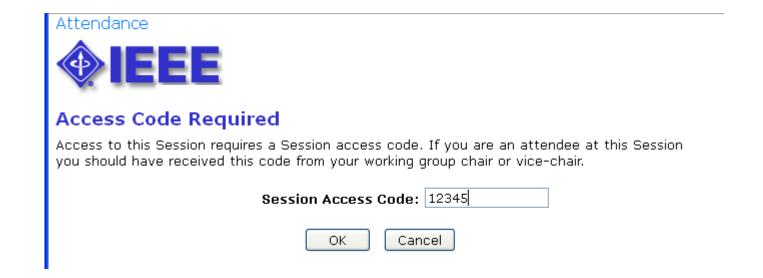

## Select your working group

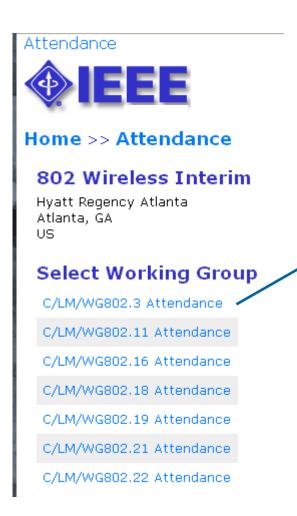

Select the working group holding the meeting you would like to claim attendance for.

## Click to log attendance

(from this system) only to IEEE authorized personnel (Staff and Chairs)

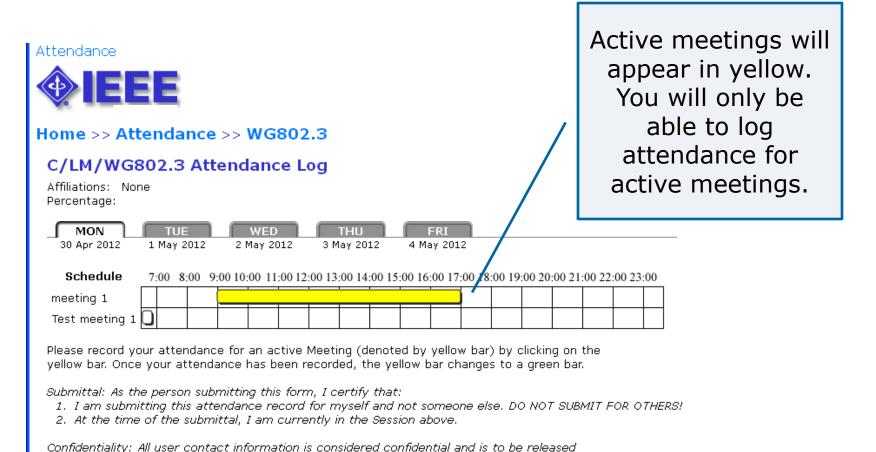

### **Declare affiliation**

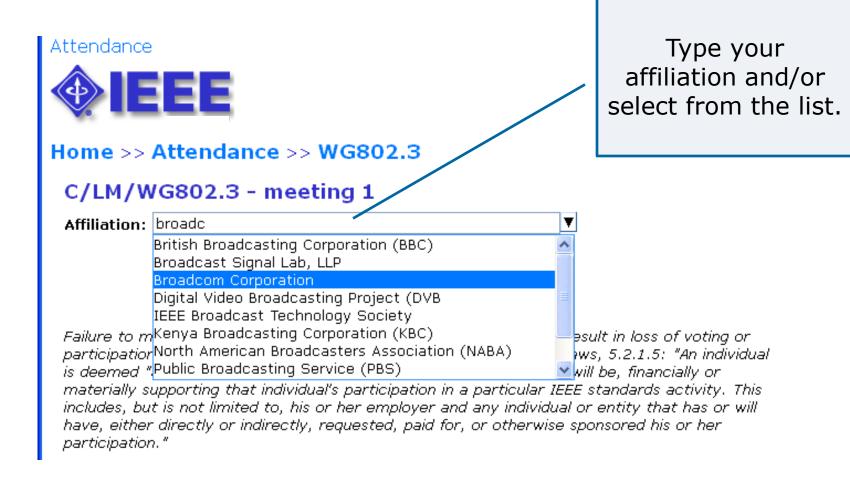

### **Declare affiliation**

## Attendance IEEE

#### Are You Sure?

I confirm that the Affiliation that I have chosen (Ajou University) represents the individual or entity that has been, or will be, financially or materially supporting my participation in this particular IEEE standards activity meeting.

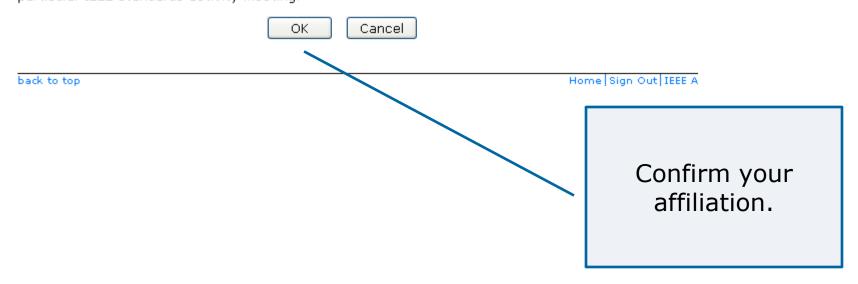

### Attendance is recorded

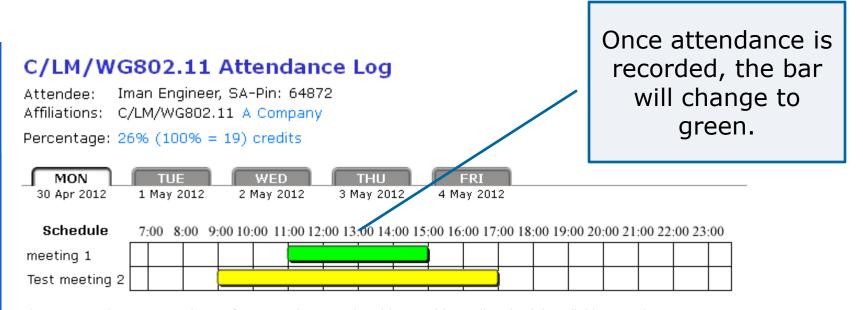

Please record your attendance for an active Meeting (denoted by yellow bar) by clicking on the yellow bar. Once your attendance has been recorded, the yellow bar changes to a green bar.

Submittal: As the person submitting this form, I certify that:

- 1. I am submitting this attendance record for myself and not someone else. DO NOT SUBMIT FOR OTHERS!
- 2. At the time of the submittal, I am currently in the Session above.

Confidentiality: All user contact information is considered confidential and is to be released (from this system) only to IEEE authorized personnel (Staff and Chairs)

## **Overlapping Meetings**

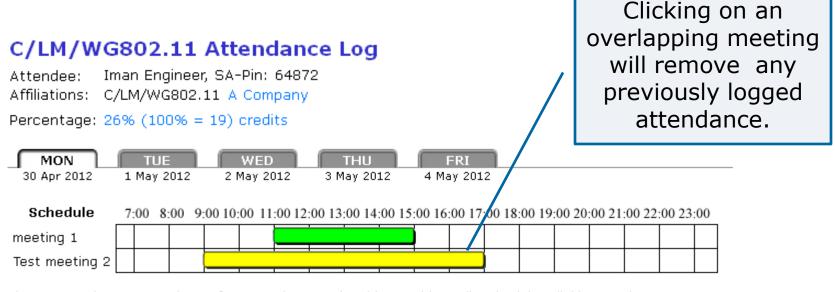

Please record your attendance for an active Meeting (denoted by yellow bar) by clicking on the yellow bar. Once your attendance has been recorded, the yellow bar changes to a green bar.

Submittal: As the person submitting this form, I certify that:

- 1. I am submitting this attendance record for myself and not someone else. DO NOT SUBMIT FOR OTHERS!
- 2. At the time of the submittal, I am currently in the Session above.

Confidentiality: All user contact information is considered confidential and is to be released (from this system) only to IEEE authorized personnel (Staff and Chairs)

## **Viewing Attendance**

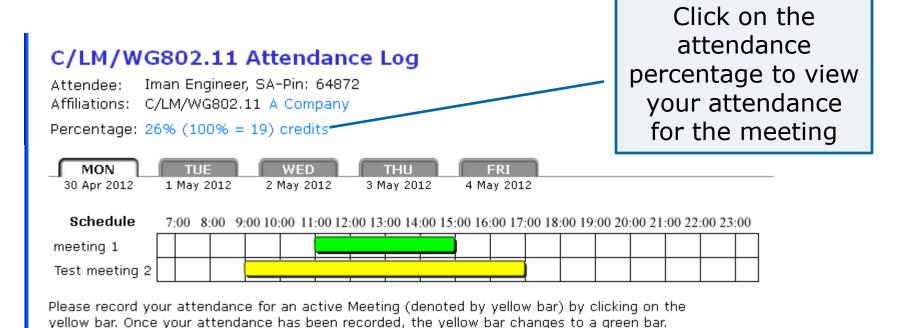

Submittal: As the person submitting this form, I certify that:

- 1. I am submitting this attendance record for myself and not someone else. DO NOT SUBMIT FOR OTHERS!
- 2. At the time of the submittal, I am currently in the Session above.

Confidentiality: All user contact information is considered confidential and is to be released (from this system) only to IEEE authorized personnel (Staff and Chairs)

## **Viewing Attendance**

All attendance credited to the selected Working Group will be shown. Check the "Show all breakouts attended" box to show all breakouts attended at the selected event

Home >> Attendance >> WG802.11

#### **Iman Engineer**

Show all breakouts attended

| Time Period ▲                | Committee                  | Location | Facilitator        | Breakout Name             | Credit | Organization         | Home Group    |
|------------------------------|----------------------------|----------|--------------------|---------------------------|--------|----------------------|---------------|
| 05-Jun-2012<br>08:00 - 11:00 | C/LM/WG802.11<br>/802.11ad |          | Adrian<br>Stephens | TGad                      | Normal | Intel<br>Corporation |               |
| 06-Jun-2012<br>12:55 - 15:00 | C/LM/WG802.18              |          | John Notor         | RR-TAG                    | Normal | Intel<br>Corporation | C/LM/WG802.11 |
| 07-Jun-2012<br>15:20 - 17:40 | C/LM/WG802.11              |          | Adrian<br>Stephens | WG Mid-Session<br>Plenary | Normal | Intel<br>Corporation |               |

Reciprocal attendance is highlighted.

Percentage: (3 credits / 19) 16%

Return to the Attendance Log

## **Viewing Attendance History**

#### **Attendance**

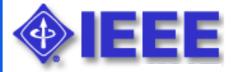

#### Home - Iman Engineer, SA PIN: 64872

Welcome to the IEEE Attendance Tracking system. This system provides on-site home tracking integrated with the IEEE myProject™ system. You can view your prior attendance on the Attendance History Report. 

■

#### **Active Meetings**

Please select the meeting you are currently attending

802 Wireless Interim Atlanta US 04-Jun-2012

Click "Attendance History Report" to see attendance for past meetings

#### **Upcoming Meetings**

802 Plenary Session San Diego US 13-Jul-2012

## **Viewing Attendance History**

#### Attendance History for Iman Engineer

#### Committee A

C/LM/WG802.11 attendance summary
C/LM/WG802.15 attendance summary
C/LM/WG802.16 attendance summary
C/LM/WG802.18 attendance summary

Select the Working
Group you would
like to view
attendance for

## **Viewing Attendance History**

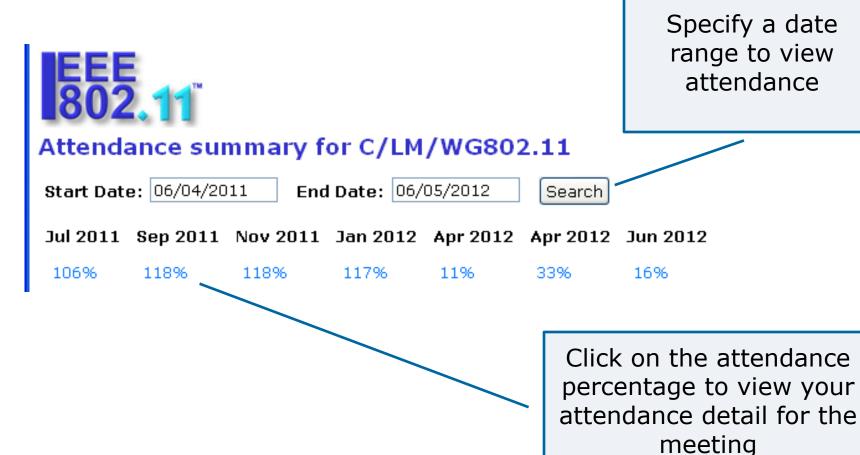

## **Questions?**

# Contact the Standards Solutions Support Team solutions-support@standards.ieee.org